# **Drive Eraser Kurzanleitung**

## Erste Schritte mit einem lokalen HASP-Key

#### Erste Schritte mit einem lokalen HASP-Key

- 1. USB-Stick mit dem zu löschenden Gerät verbinden. Minimale Hardwareanforderungen sind im vollständigen [Handbuch z](https://servicedesk.blancco.com/servicedesk/customer/portal/6/user/login?destination=portal%2F6)u finden.
- 2. Gerät einschalten und den USB-Stick als Startmedium im BIOS/UEFI einstellen/auswählen.
- 3. In der Blancco-Oberfläche im "Löschung" Tab auf "Löschen" klicken, um die Löschung auf allen erkannten Laufwerken zu starten.
- 4. (Optional) Start dar Hardwaretests im "Hardware"-Tab.
- 5. (Optional) Im "Eingabe & Bearbeiten"-Tab die benutzerdefinierten Felder ausfüllen.
- 6. Den Bericht durch einen Klick auf "Speichern" im "Bericht"-Tab auf den verbunden USB-Stick speichern.
- 7. F10 drücken oder auf "Herunterfahren" in der oberen rechten Ecke klicken, um das Gerät auszuschalten.

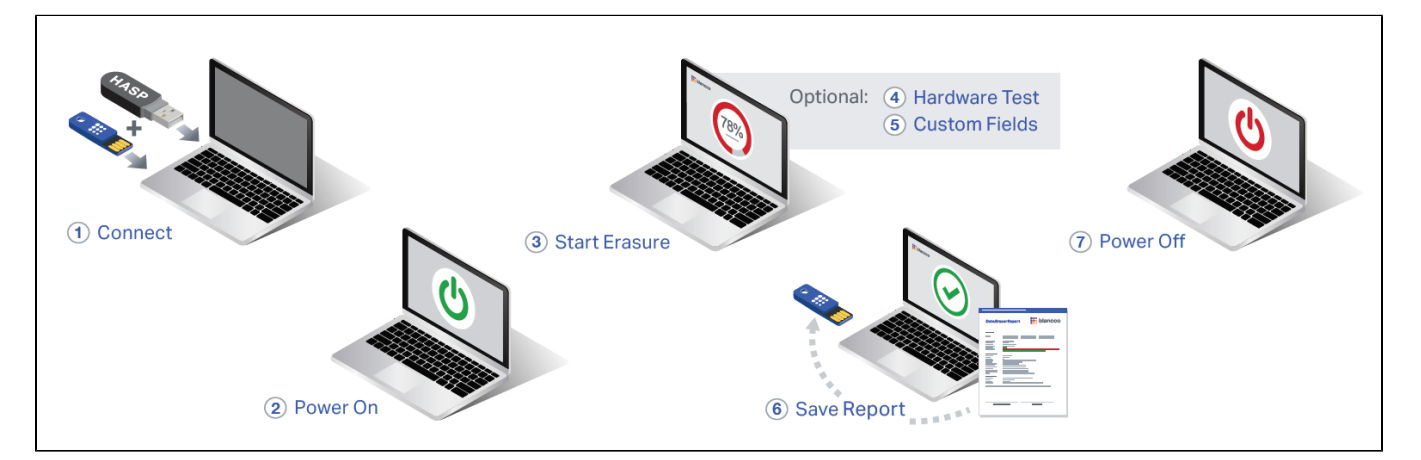

Weitere Einzelheiten und eine vollständige Liste der Funktionen finden Sie im vollständigen Benutzerhandbuch im [Support Portal.](https://support.blancco.com/display/DKS)

# Erste Schritte mit der Blancco Cloud

### Erste Schritte mit der Blancco Cloud

- 1. Stellen Sie sicher, dass auf dem zu löschenden Gerät eine Internetverbindung vorhanden ist.
- 2. Gerät einschalten und den USB-Stick als Startmedium im BIOS/UEFI einstellen/auswählen.
- 3. In der Blancco-Oberfläche im "Löschung" Tab auf "Löschen" klicken, um die Löschung auf allen erkannten Laufwerken zu starten.
- 4. Sie werden aufgefordert, Ihre Blancco Cloud-Anmeldeinformationen einzugeben. Nach der Eingabe der Anmeldeinformationen wird die Löschung gestartet.
- 5. (Optional) Start dar Hardwaretests im "Hardware"-Tab.
- 6. (Optional) Im "Eingabe & Bearbeiten"-Tab die benutzerdefinierten Felder ausfüllen.
- 7. Senden Sie den Bericht an Ihr Blancco Cloud-Konto, indem Sie auf der Registerkarte "Bericht" auf die Schaltfläche "Senden" klicken. Alternativ können Sie den Bericht auf dem angeschlossenen USB-Stick speichern, indem Sie auf der Registerkarte "Bericht" auf die Schaltfläche "Speichern " klicken.
- 8. F10 drücken oder auf "Herunterfahren" in der oberen rechten Ecke klicken, um das Gerät auszuschalten.

Weitere Einzelheiten und eine vollständige Liste der Funktionen finden Sie im vollständigen Benutzerhandbuch im [Support Portal.](https://support.blancco.com/display/DKS)